# **INDIVIDUALISIERUNG DER EOS RP**

Canon Experten verraten ihre persönliche Konfiguration

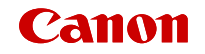

### **SCHNELLER ZUR PERFEKTEN AUFNAHME**

Die neuen spiegellosen Vollformatkameras EOS R und EOS RP bieten neue Bedienkonzepte und viele Möglichkeiten, die Kamera auf die eigenen Anforderungen anzupassen.

Auch wenn es auf den ersten Blick kompliziert ausschaut – ein näherer Blick lohnt sich! Denn durch die individuelle Konfiguration lässt sich das Arbeiten mit der EOS R oder EOS RP erheblich beschleunigen und effizienter angehen.

Das Canon-Team zeigt, wie sie für ihre eigenen fotografischen Schwerpunkte die Kamera angepasst haben.

# **JÖRG AMMON**

- Meine Lieblingsthemen in der Fotografie sind Reportageund Street-Fotografie.
- Die Kameras stelle ich mir entsprechend meiner Bedürfnissen ein, um so effektiv wie möglich arbeiten zu können.

### **KONFIGURATION DER KAMERA**

- Aus gestalterischen Gründen arbeite ich auch bei Reportagen am liebsten mit vorgewählter Blende.
- Bisher nutzte ich die Belichtungsprogramme Av, Tv, M und P.
- Mit der EOS RP nutze ich nun die flexible Automatik [Fv] mit vorgewählter Blende in Kombination mit der ISO-Automatik.
- So kann ich bei Bedarf auch die Belichtungszeit verändern und bleibe trotzdem im Automatikmodus.

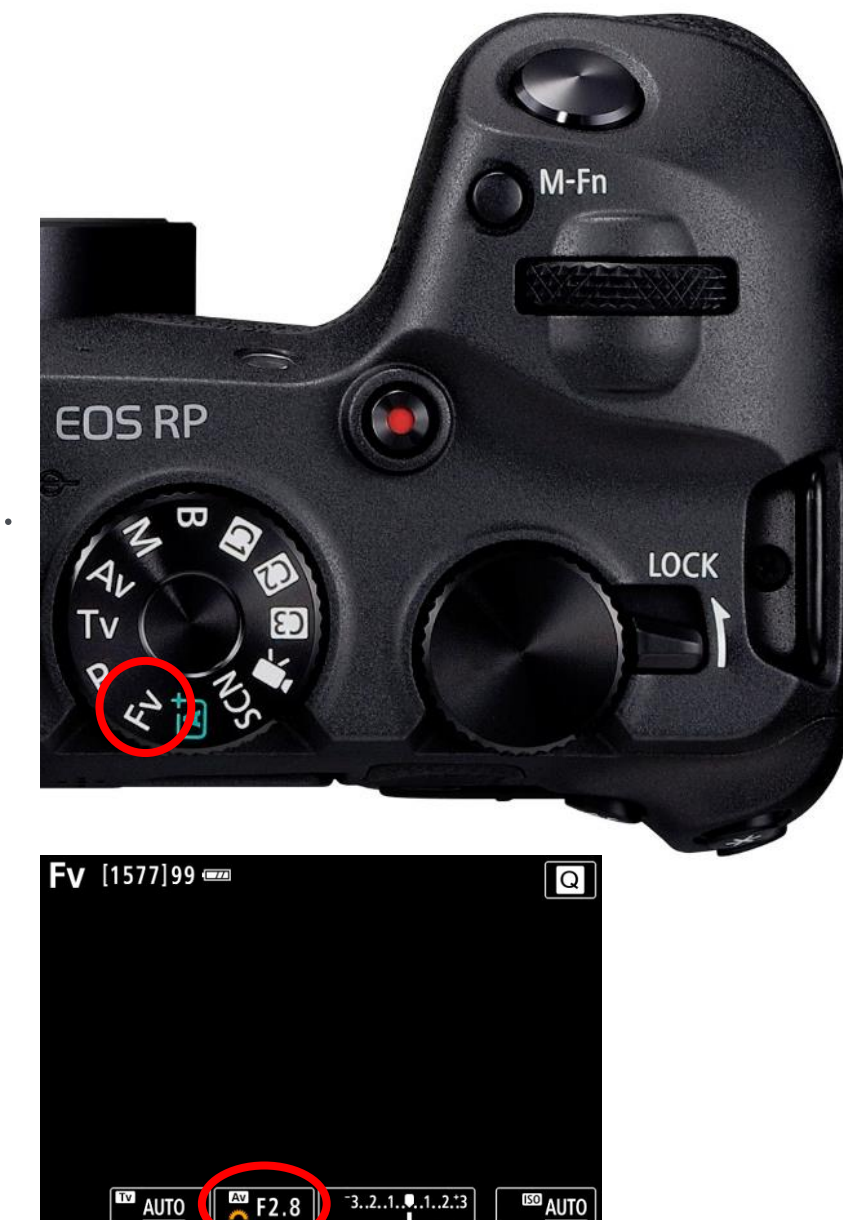

### **KONFIGURATION DES OBJEKTIV-STEUERRINGS**

### Objektiv-Steuerring.

• Um immer direkten Zugriff auf die Belichtungskorrektur zu haben, lege ich die Belichtungskorrektur auf den Objektiv-Steuerring. (Individuelle Einstellungen C.FnIII [6] ➔ Wahlräder anpassen)

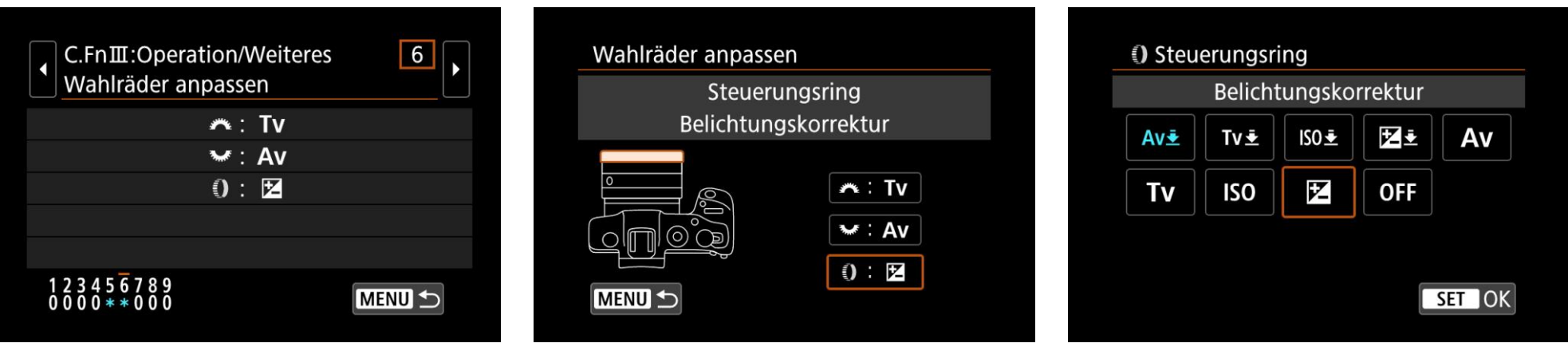

- Alle RF Objektive haben einen Objektivsteuerring.
- Mit dem EF-EOS R Adapter mit Steuerring erhält man diese Funktion auch bei den EF Objektiven.

### **KONFIGURATION DER INDIVIDUALISIERBAREN TASTEN**

An der EOS RP können ausgewählte Tasten individualisiert werden.

- Im Foto-Modus können 12 Tasten, im Videomodus 7 Tasten mit bestimmten Funktionen belegen.
- Die Konfiguration der Tasten erfolgt im Menü in den Individualfunktionen.
- C.FnIII  $\rightarrow$  [5] Tasten anpassen

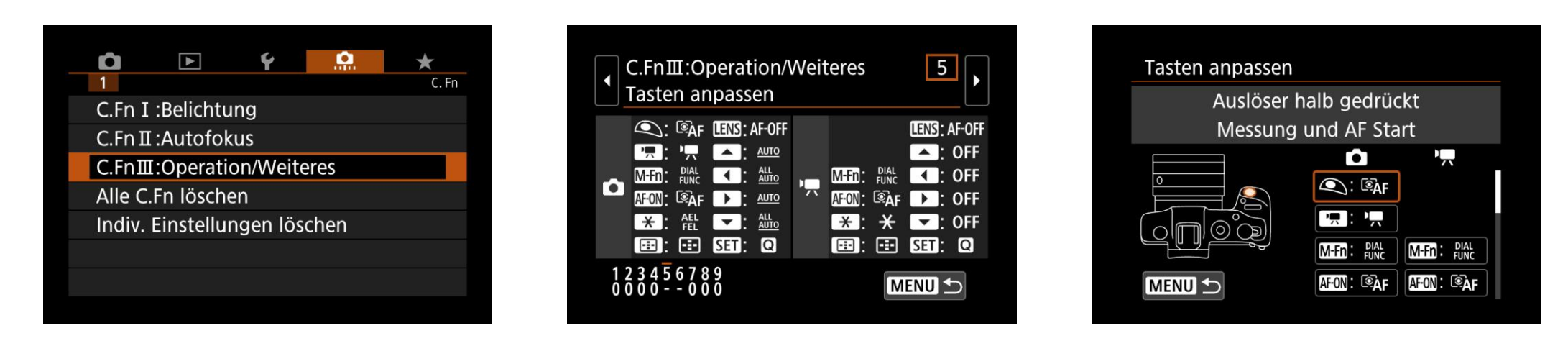

### **KONFIGURATION OBERE TASTEN**

• MFn. Taste: Dial Functions

Da ich Weißabgleich und Blitzbelichtungskorrektur schon vorher festlege, deaktiviere ich diese Funktionen in den Dial Functions.

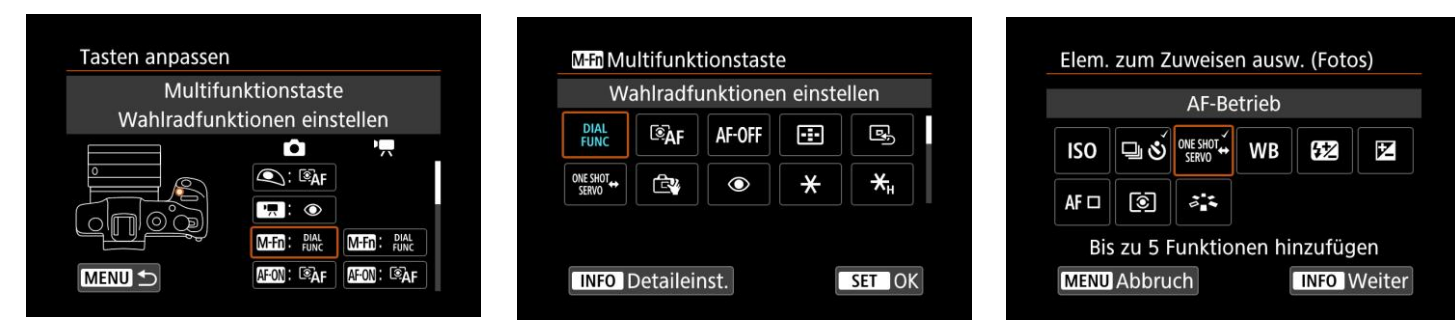

Damit kann ich deutlich schneller zwischen AF-Modus (One-Shot AF/ Servo AF) und Betriebsart (Einzelbild/Reihenaufnahmen/Selbstauslöser) wechseln.

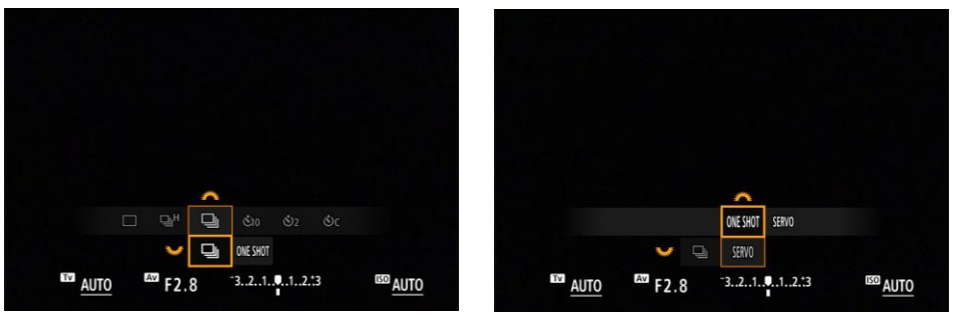

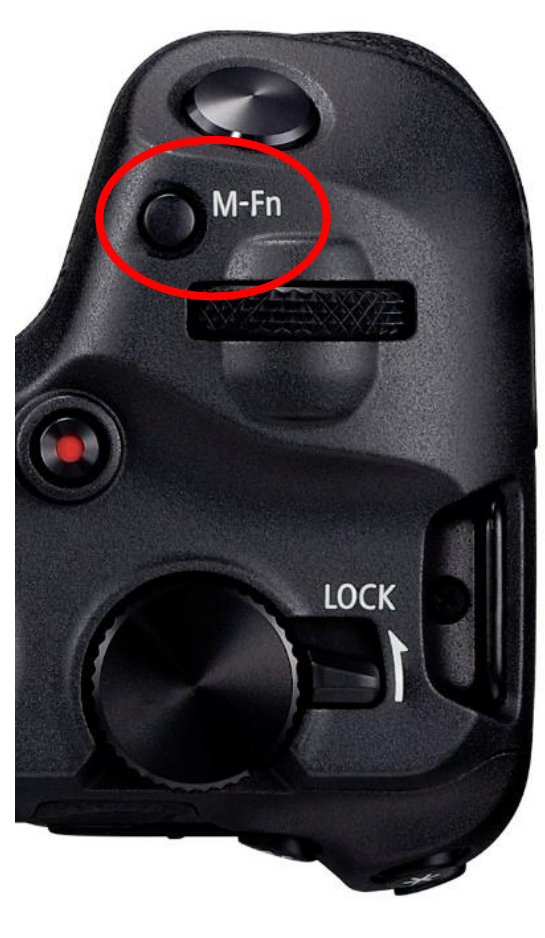

### **KONFIGURATION OBERE TASTEN**

• Movie-Taste: AF Augenerkennung

Da ich in der Reportagefotografie keine Videos mache, belege ich die Movie-Taste mit der AF Augenerkennung.

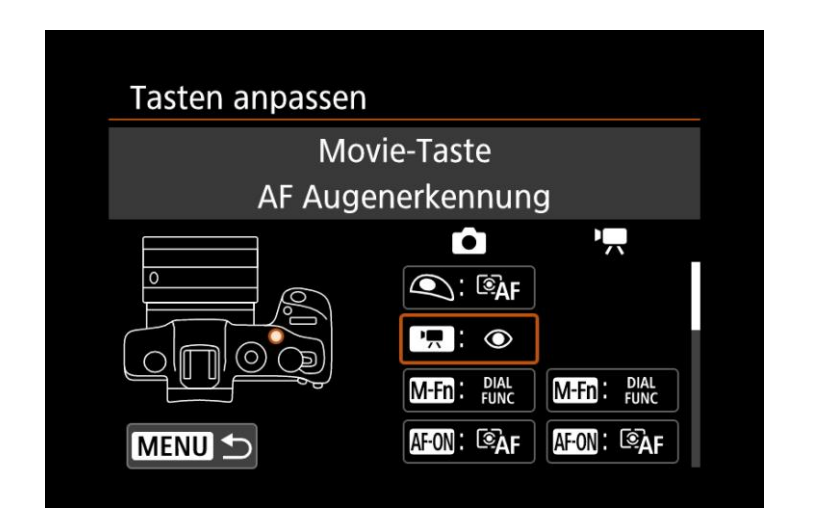

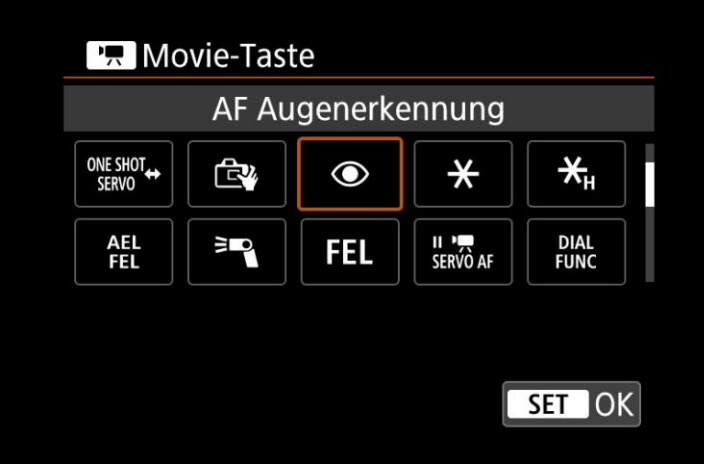

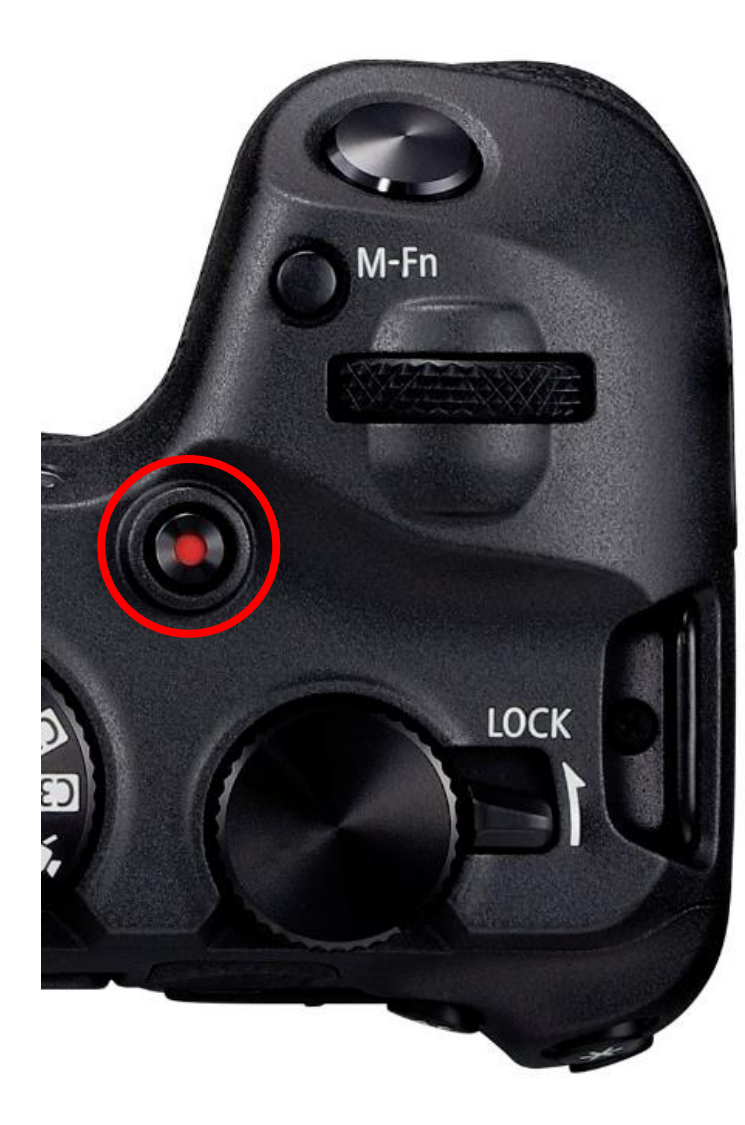

• AF-On Taste = Abblendtaste (Schärfentiefe-Kontrolle)

In der Reportagefotografie möchte ich auch die Schärfentiefe prüfen. Daher konfiguriere ich die AF-On Taste als Abblendtaste.

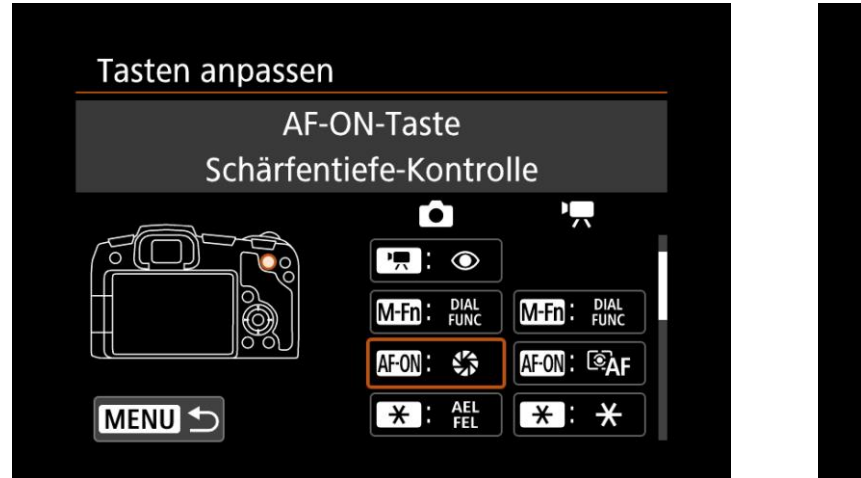

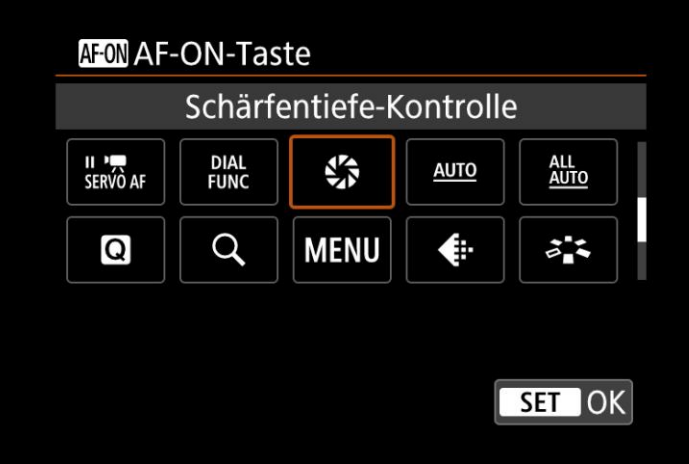

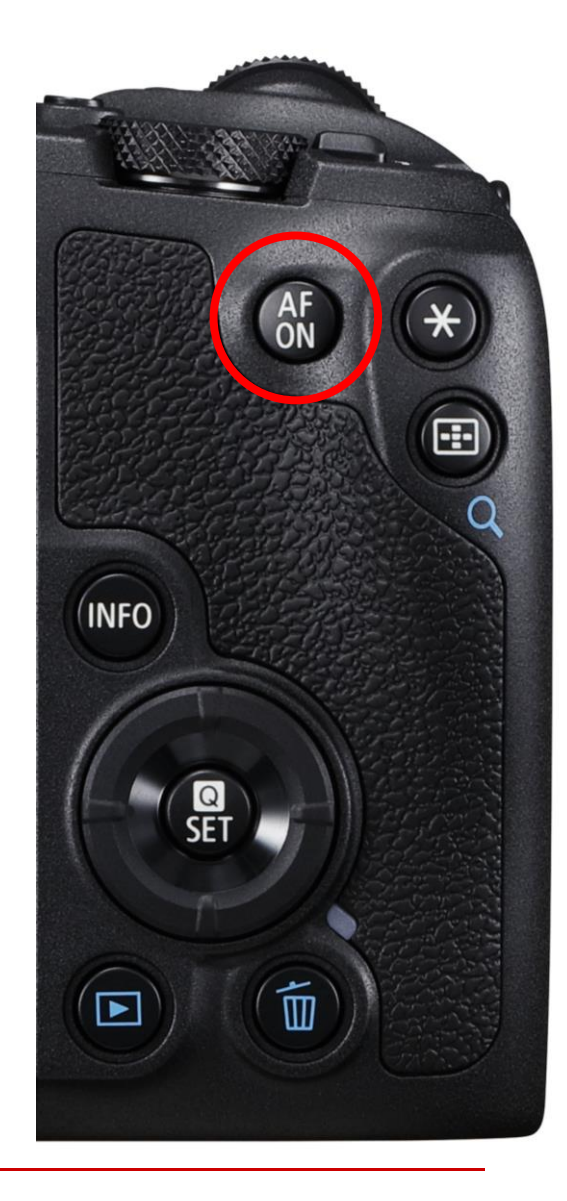

• SET-Taste = Sucher/Bildschirm umschalten

**Canon** 

Meist nutze ich zum Fotografieren den Sucher. Das LC-Display nutze ich zur Menübedienung und zur Bildwiedergabe. Damit die EOS RP nicht ungewollt auf den Sucher umschaltet, deaktiviere ich die automatische Monitorsteuerung (Menü: SET UP[4] ➔ Anz.-Einst.) und lege die Sucher/Display Umschaltung auf die SET-Taste. So kann ich trotzdem bei Bedarf mit nur einem Tastendruck auch via Display fotografieren.

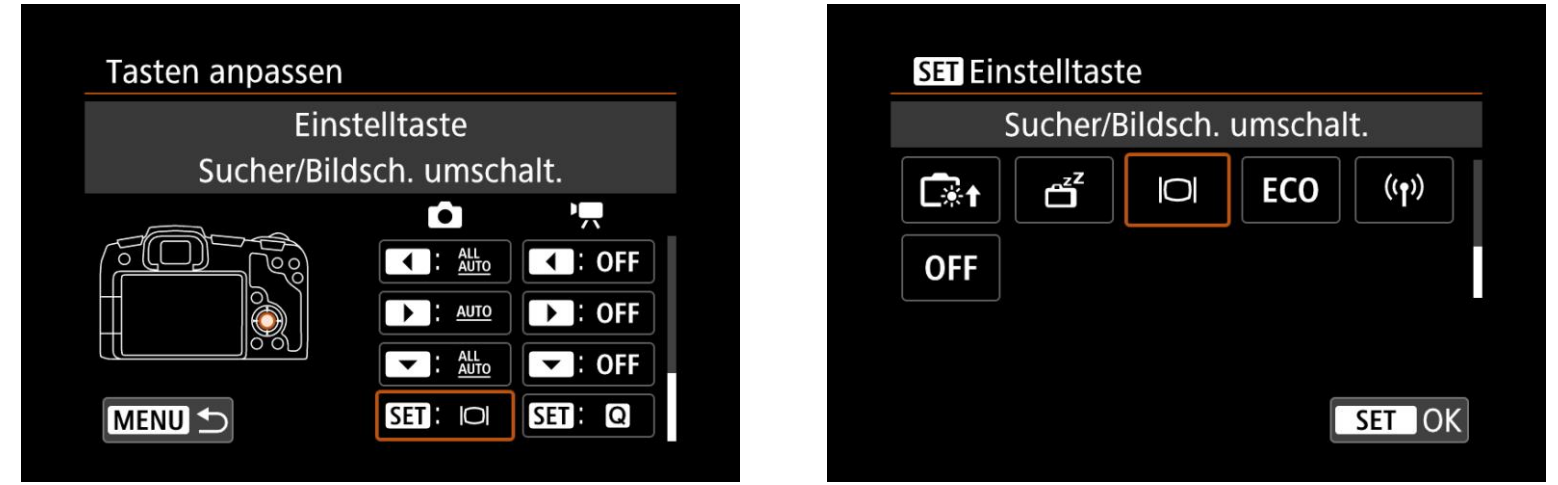

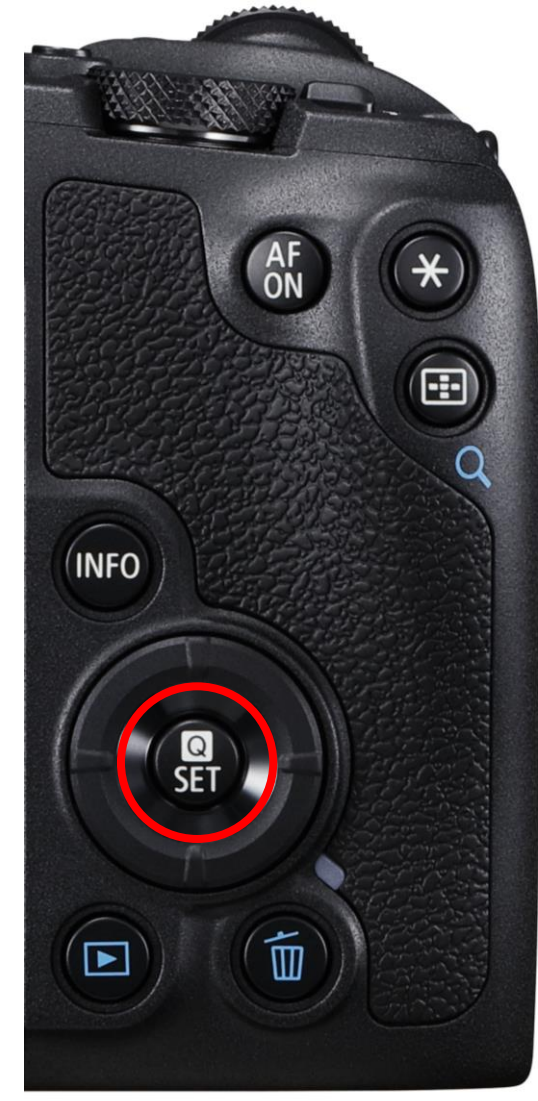

### • Kreuztaste oben: AF-Feld zentrieren

Damit ich immer schnell das zentrale AF-Feld wählen kann, lege ich die Funktion auf

die obere Kreuztaste.

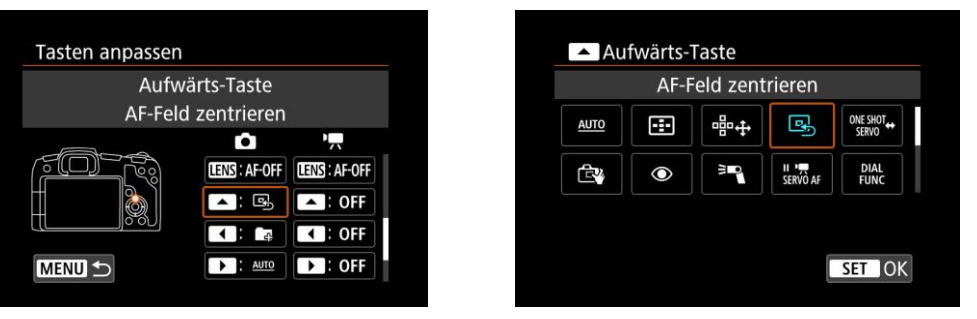

• Kreuztaste links: Neuen Ordner erstellen

Für jede neue Reportage erstelle ich einen eigenen Ordner. So wird das Durchsuchen

der Bilder am Rechner einfacher.

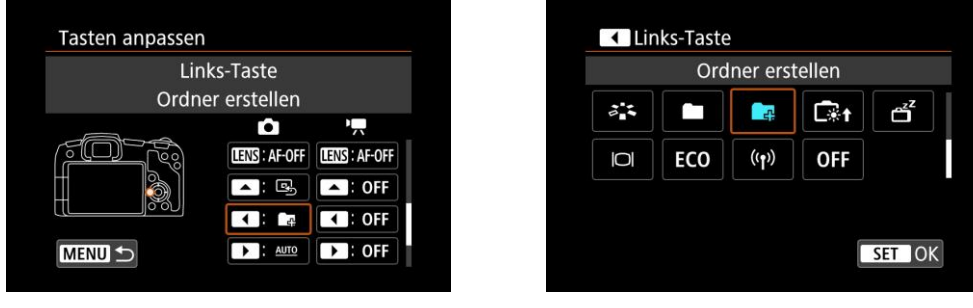

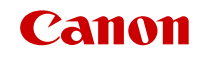

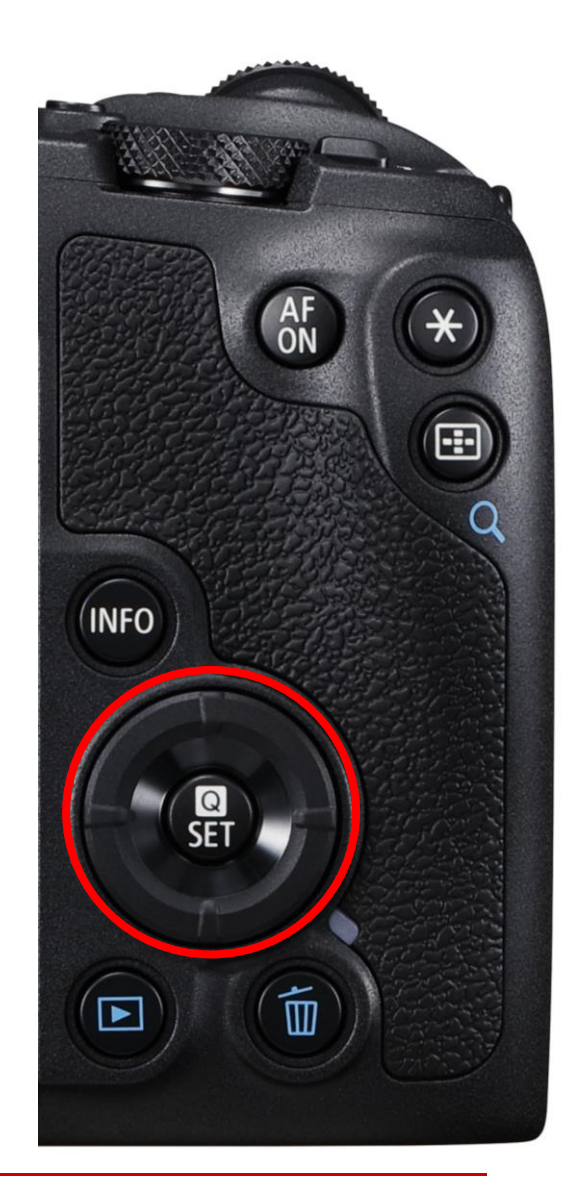

### • Kreuztaste rechts: AUTO

#### Damit wird der ausgewählte Parameter in [Fv] (Tv, Av, +/-, WB) auf Automatik

zurückgestellt

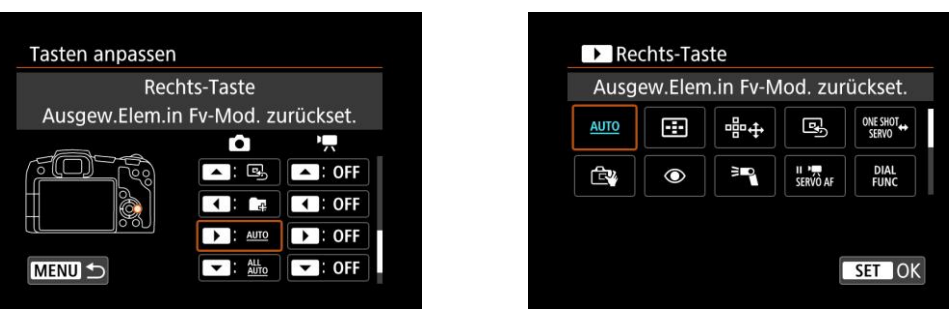

• Kreuztaste unten: ALL AUTO

Damit werden alle Parameter in [Fv] (Tv, Av, +/-, WB) auf Automatik zurückgestellt

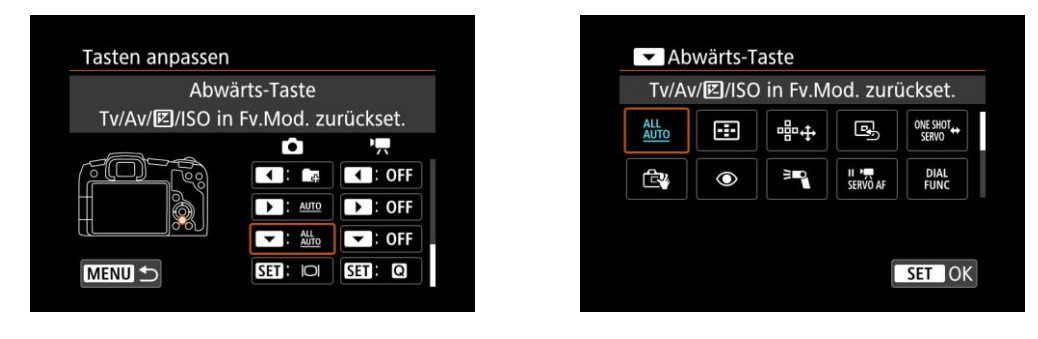

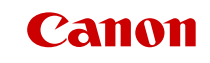

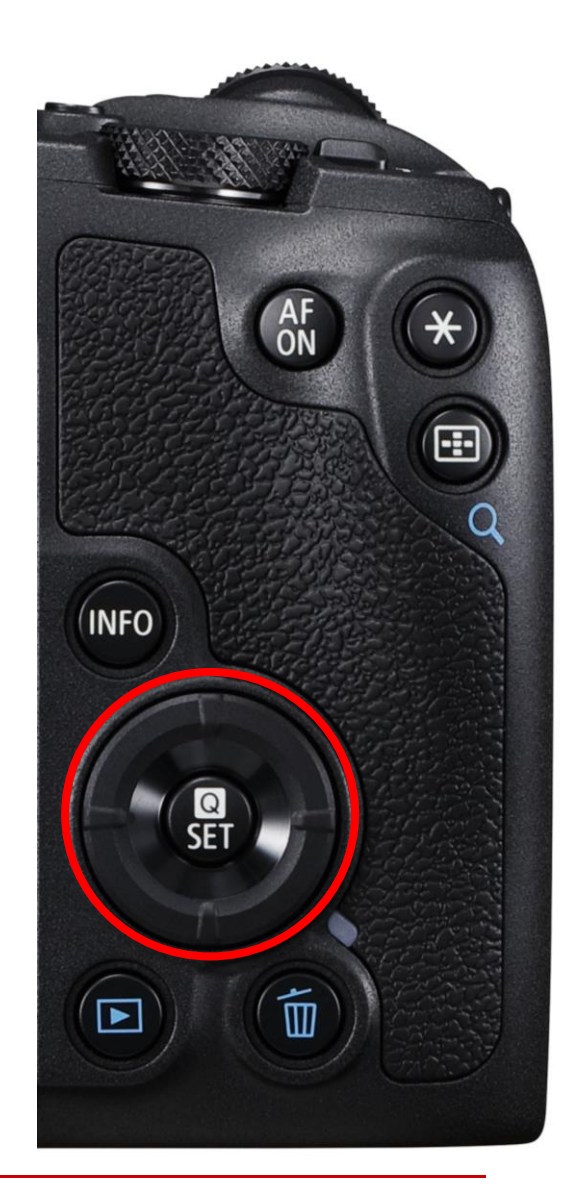

### **KONFIGURATION "MY MENU"**

**Canon** 

Wichtige Funktionen lege ich in "My Menu" ab. So vermeide ich langes Suchen im Menü. Pro Registerkarte lassen sich 6 Funktionen speichern

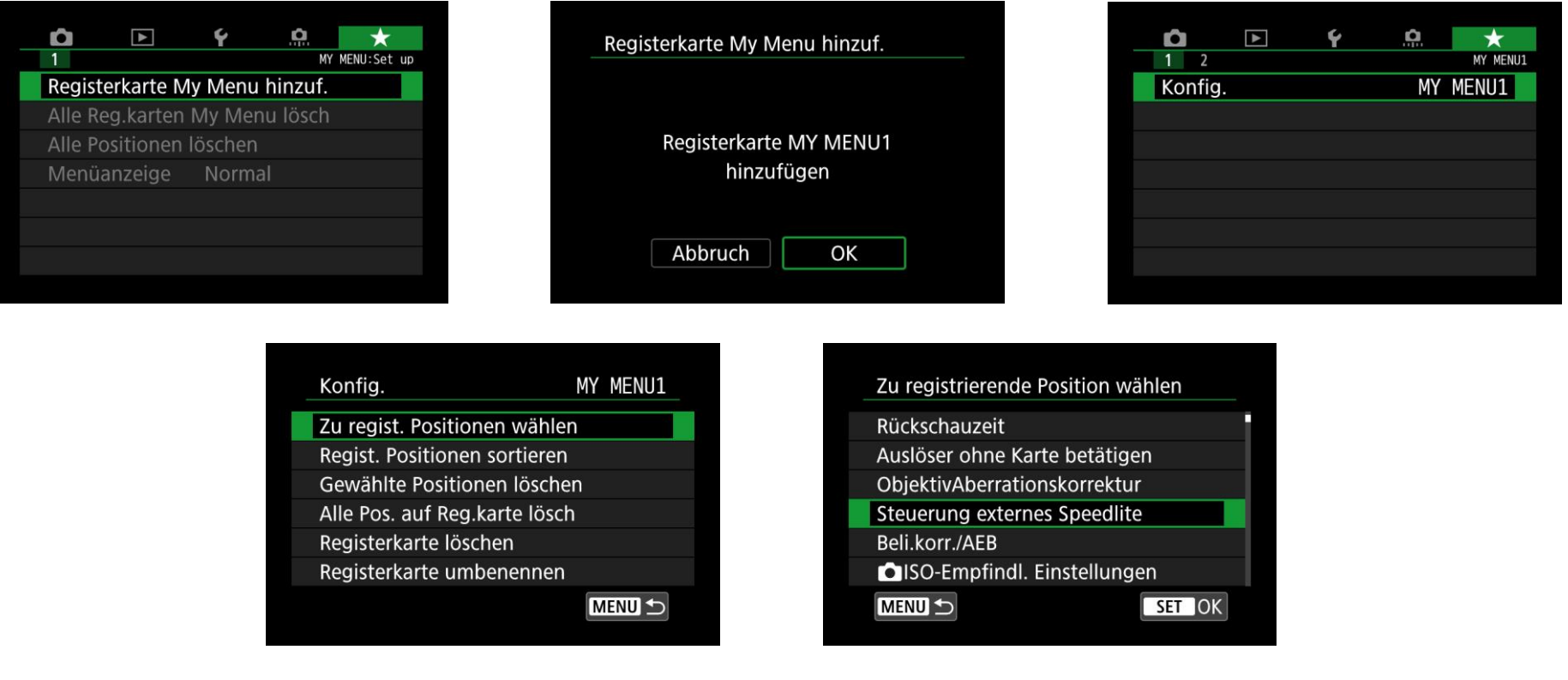

### **KONFIGURATION "MY MENU"**

• Steuerung externes Speedlite

Da ich häufig mit Blitz arbeite, kann ich hier direkt die Blitzeinstellungen verändern.

• Ordner wählen

Damit ich es beim Durchsuchen der Bilder am Rechner einfacher habe, erstelle ich für jede neue Reportage einen eigenen Ordner.

E

RAW-Bildbearbeitung

Ordner wählen

Steuerung externes Speedlite

Wireless-Kommunikationseinst.

MY MENU1

O  $1<sup>2</sup>$ 

Konfig.

• RAW Bildbearbeitung

Falls ich doch vor Ort schnell meine RAW Bilder bearbeiten muss, finde ich den Menüpunkt nun einfach in "My Menu".

• Wireless-Kommunikationseinstellungen

Wenn ich Fotos schnell versenden muss, kann ich so die Fotos ganz einfach auf mein Smartphone übertragen [Wireless-Kommunikationseinst. ➔ WLAN-Funktion] und von dort versenden. Zusätzlich bietet die kabellose Fernbedienung in Kombination mit einem Stativ eine anderen Perspektive.Canon

### **KONFIGURATION "MY MENU"**

Die registrierten Positionen lassen sich auch noch in der Reihenfolge ändern

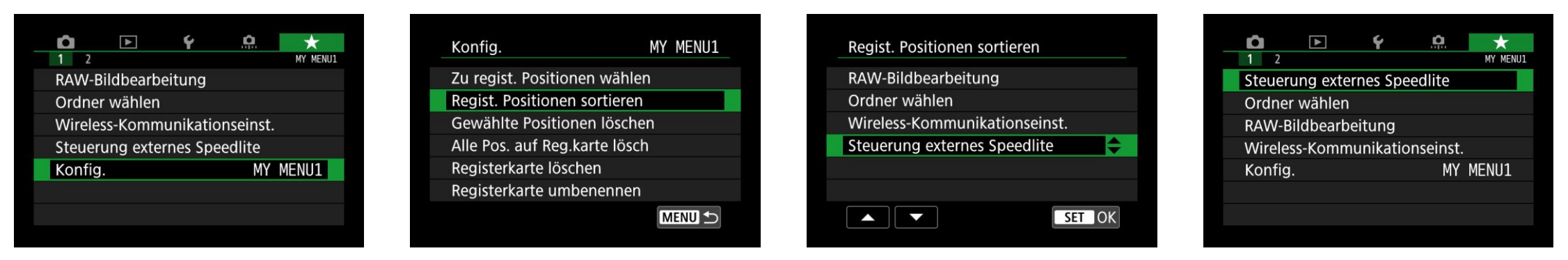

Des Weiteren lässt sich die Menüanzeige so einstellen, dass beim Aufrufen des Menüs "My Menu" immer als erstes sichtbar ist.

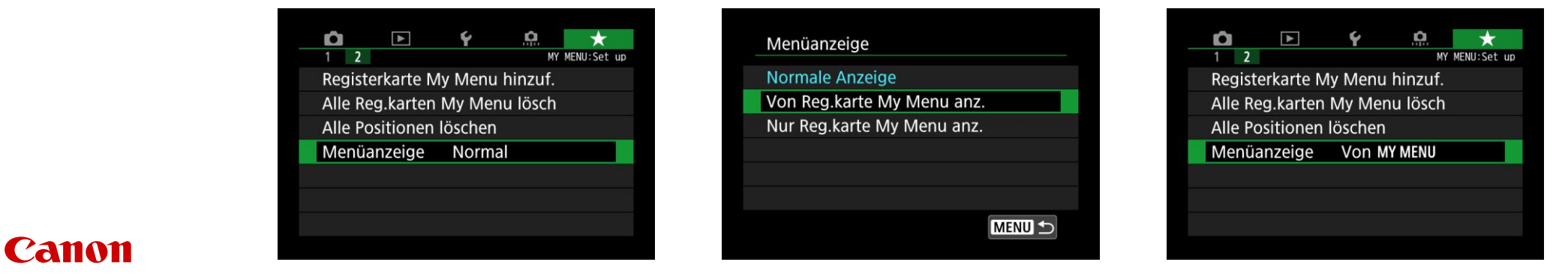

### **INDIVIDUELLE AUFNAHMEMODI (C1-C3)**

### • Individuelle Aufnahmemodi (C1, C2, C3)

Meine bevorzugten Aufnahmeeinstellungen speichere ich mit automatischer Aktualisierung als Aufnahmemodus C1 und identisch auch als C2 ab.

Ich fotografiere dann im Modus C2, in dem ich Einstellungen auch verändere. C1 dient mir als BackUp, wenn ich innerhalb eines Auftrags Einstellungen in C2 verändert habe und zurück in meine bevorzugten Einstellungen möchte.

Damit ich bei hohen Aufnahmekontrasten mehr Zeichnung in den hellen Bildpartien erhalte, aktiviere ich noch zusätzlich die erweiterte Tonwert-Priorität [D+2] und speichere ich diese Einstellungen als Modus C3 ab.

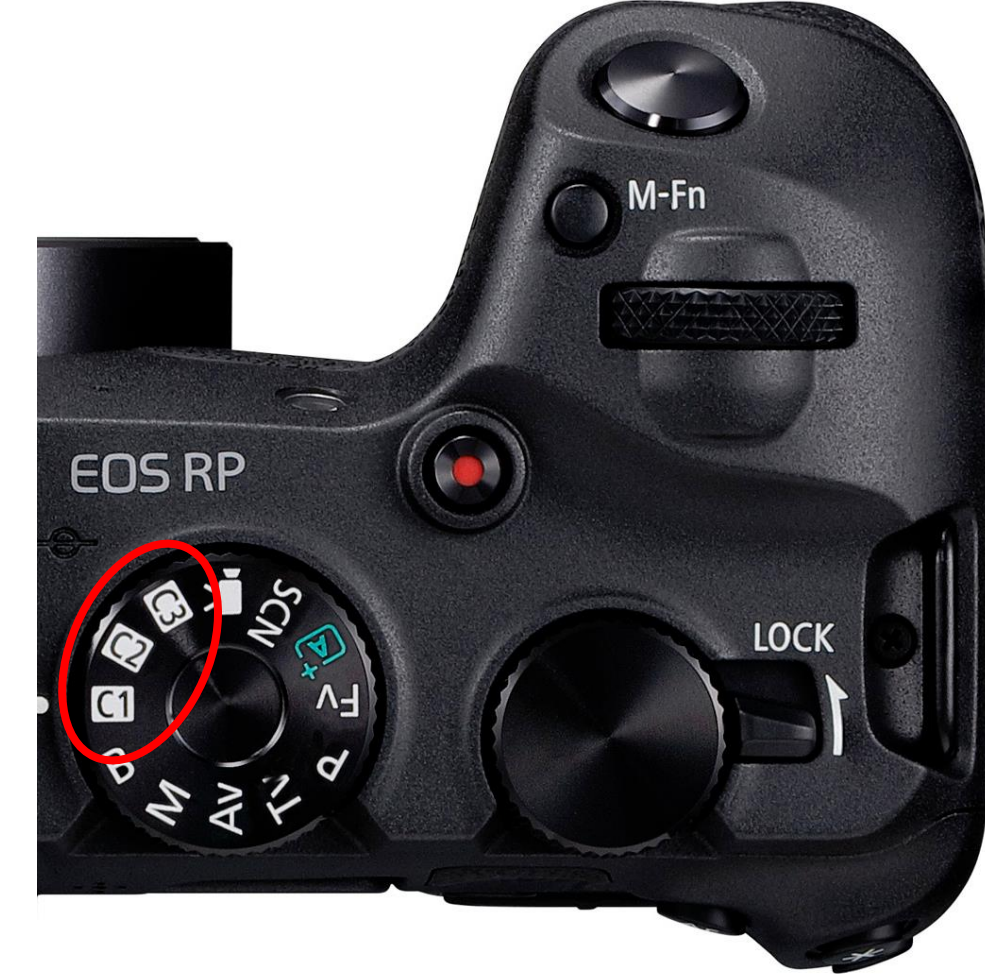

# **ALLE GEÄNDERTEN FUNKTIONEN IM ÜBERBLICK**

- M-Fn.-Taste: Dial Function (nur Betriebsart und AF-Modus)
- Movie-Taste: Augenerkennungs-AF An/Aus
- AF-On-Taste: Abblendtaste
- Objektiv-Steuerring: Belichtungskorrektur
- Kreuztaste oben: Mittleres AF-Messfeld
- Kreuztaste links: Neuer Ordner
- Kreuztaste rechts: den ausgewählten Parameter in [Fv] auf Automatik zurück stellen
- Kreuztaste unten: alle Parameter [Tv, Av, +/-, ISO) in [Fv] auf Automatik zurück stellen
- Set-Taste: Umschaltung [Sucher/Monitor]